# Le Guide Ecole de Conduite

# Mode d'emploi de la création du compte professionnel ANTS

**Ministère de l'Intérieur**

**Version 1 du 15/09/2017**

## **Comment créer son compte professionnel ANTS?**

#### **La création du compte professionnel est gratuite à partir du lien suivant :**

*<https://ants.gouv.fr/monespace/s-inscrire>*

Pour créer le compte professionnel ANTS, il est possible de suivre la démarche détaillée ci-dessous.

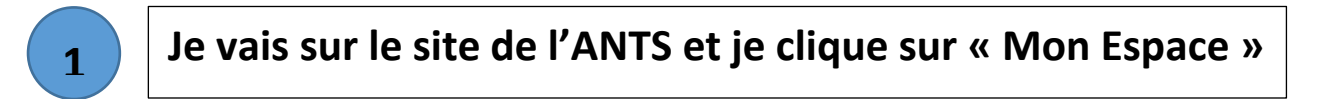

### *<https://ants.gouv.fr/>*

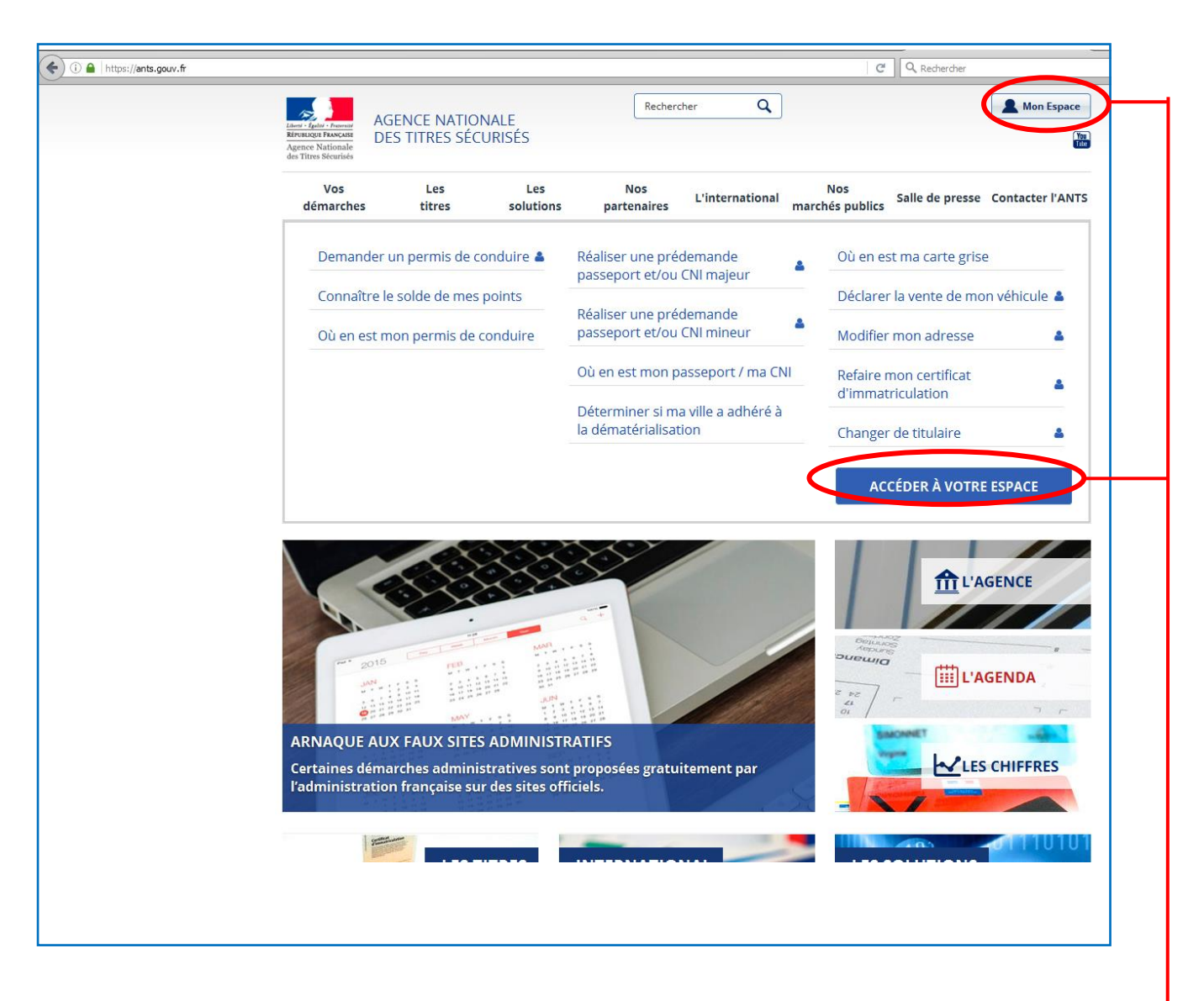

**Seul le site officiel de l'ANTS permet de réaliser les demandes de Permis de Conduire. Attention aux sites frauduleux !** 

Je clique sur l'un ou l'autre pour créer mon compte

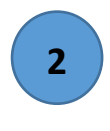

## **2 Je complète la rubrique « Je crée un compte » en renseignant les informations demandées**

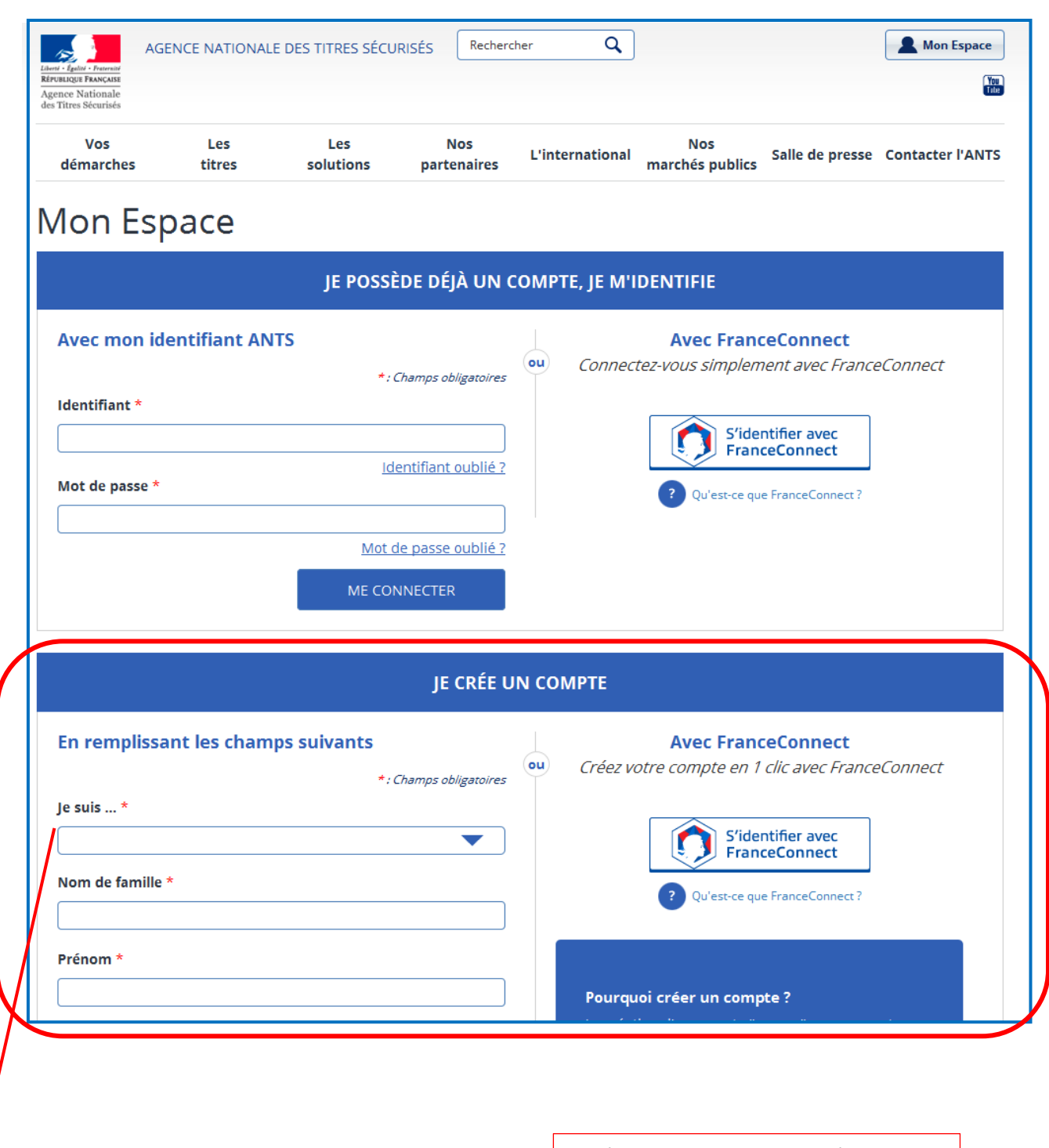

Je sélectionne dans la liste déroulante « Je suis **Ecole de Conduite »**

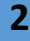

professional.

#### **JE CRÉE UN COMPTE**

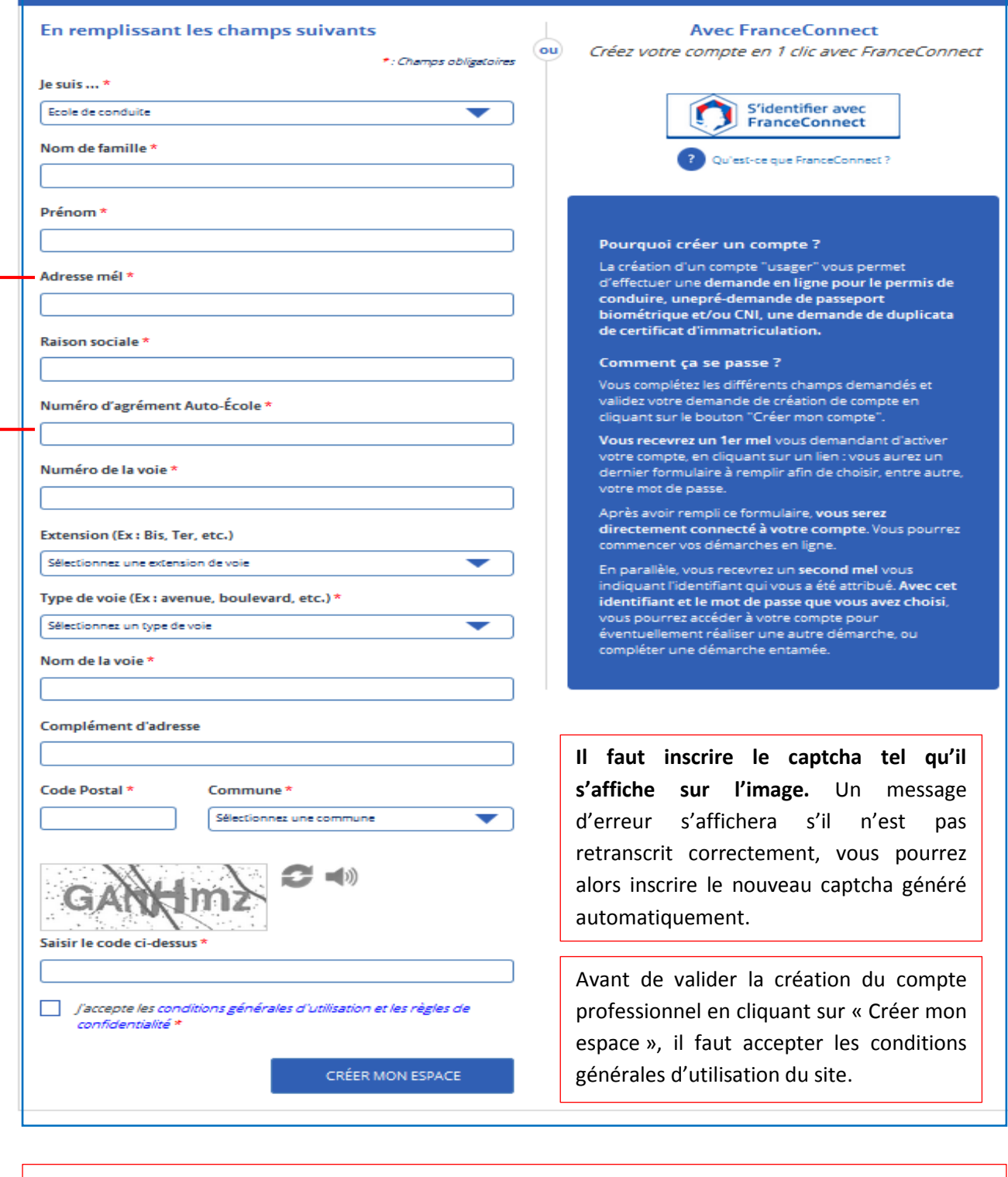

Vous ne pouvez pas créer un compte professionnel avec une adresse électronique déjà utilisée pour un autre compte ANTS. Chaque compte ANTS doit être associé à une adresse électronique.

Il faut inscrire le **numéro d'agrément Ecole de conduite Rafael**. Si le numéro est utilisé pour un compte professionnel déjà existant, vous ne pourrez pas le réutiliser pour créer un 2ème compte

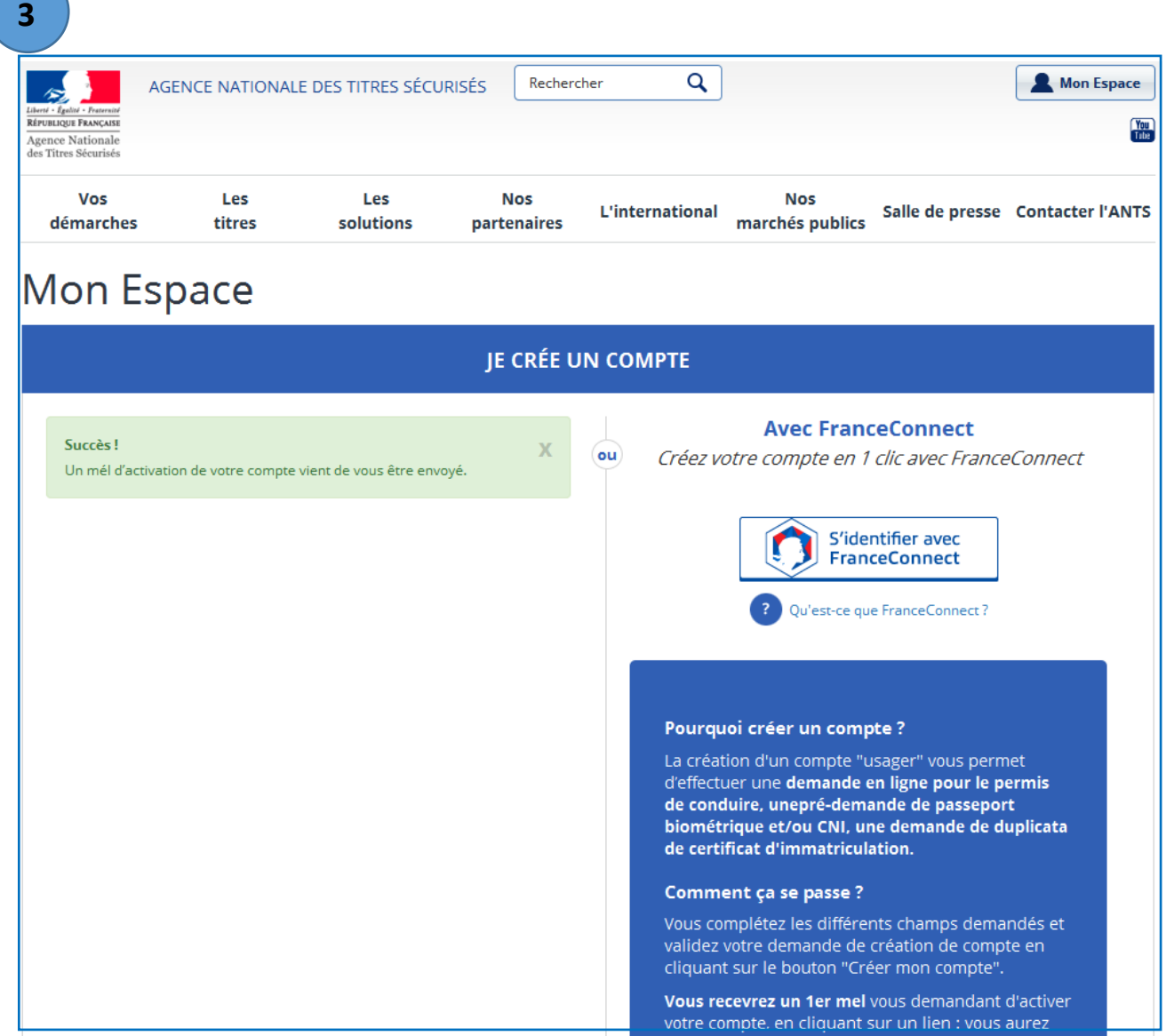

Une fois que mes informations sont correctement renseignées et que j'ai validé, la page suivante s'affiche. Elle indique l'envoi d'un courrier électronique à l'adresse électronique précédemment déclarée. Ce courrier électronique me permet d'activer mon compte professionnel ANTS.

**Attention il faut activer le compte professionnel dans un délai de 24h, si le compte n'est pas activé dans ce délai, il faudra recommencer la démarche.**

**4**

### **J'ouvre le courrier électronique envoyé par l'ANTS et je clique sur le lien proposé pour définir mon mot de passe**

#### Le courrier électronique se présente comme ci-dessous :

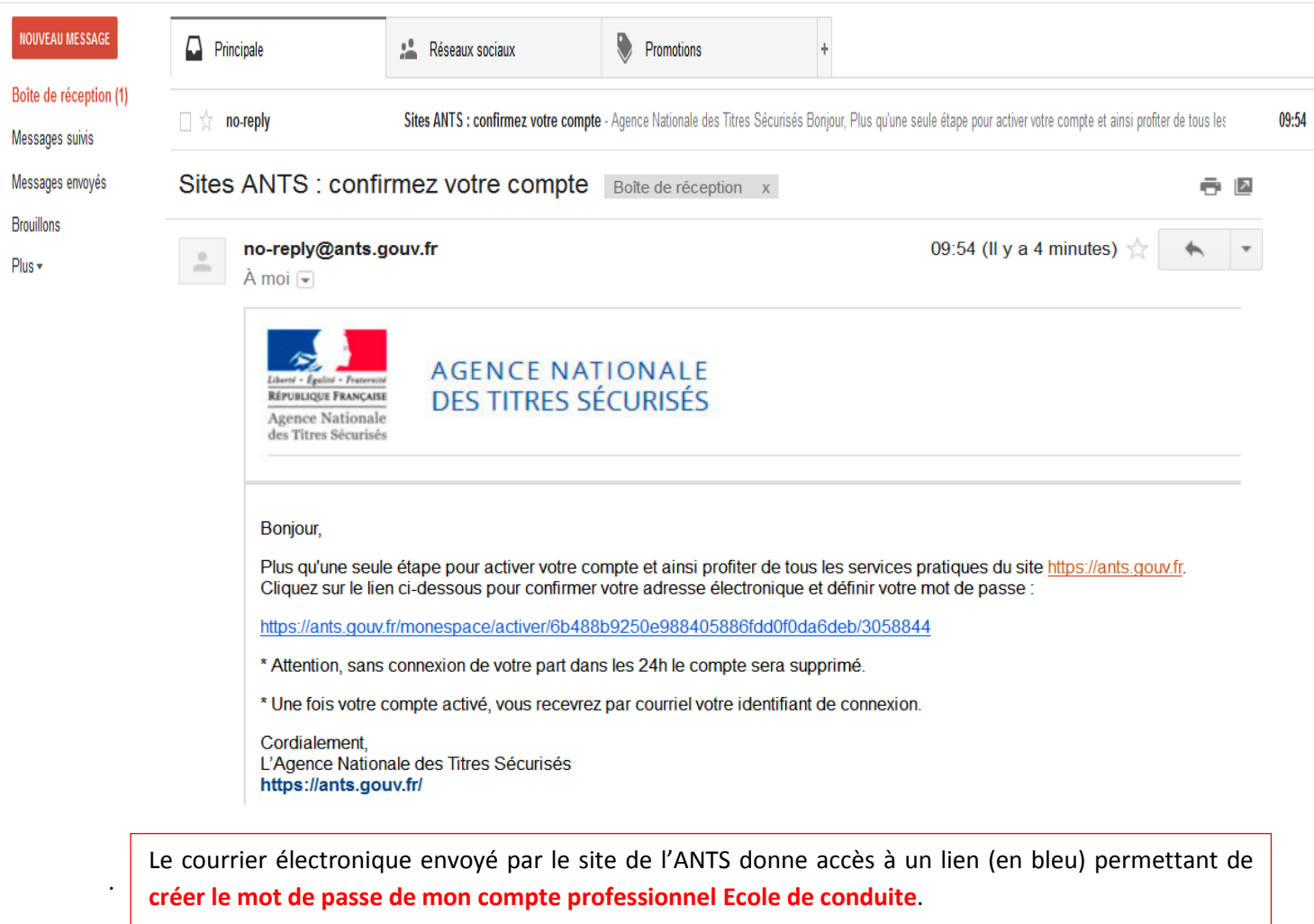

**Il est nécessaire de créer ce mot de passe dans les 24h**, à défaut le compte sera automatiquement supprimé et il faudra recommencer la démarche.

**5**

**Je définis mon mot de passe et ma réponse personnelle à la question secrète que j'ai sélectionnée.**

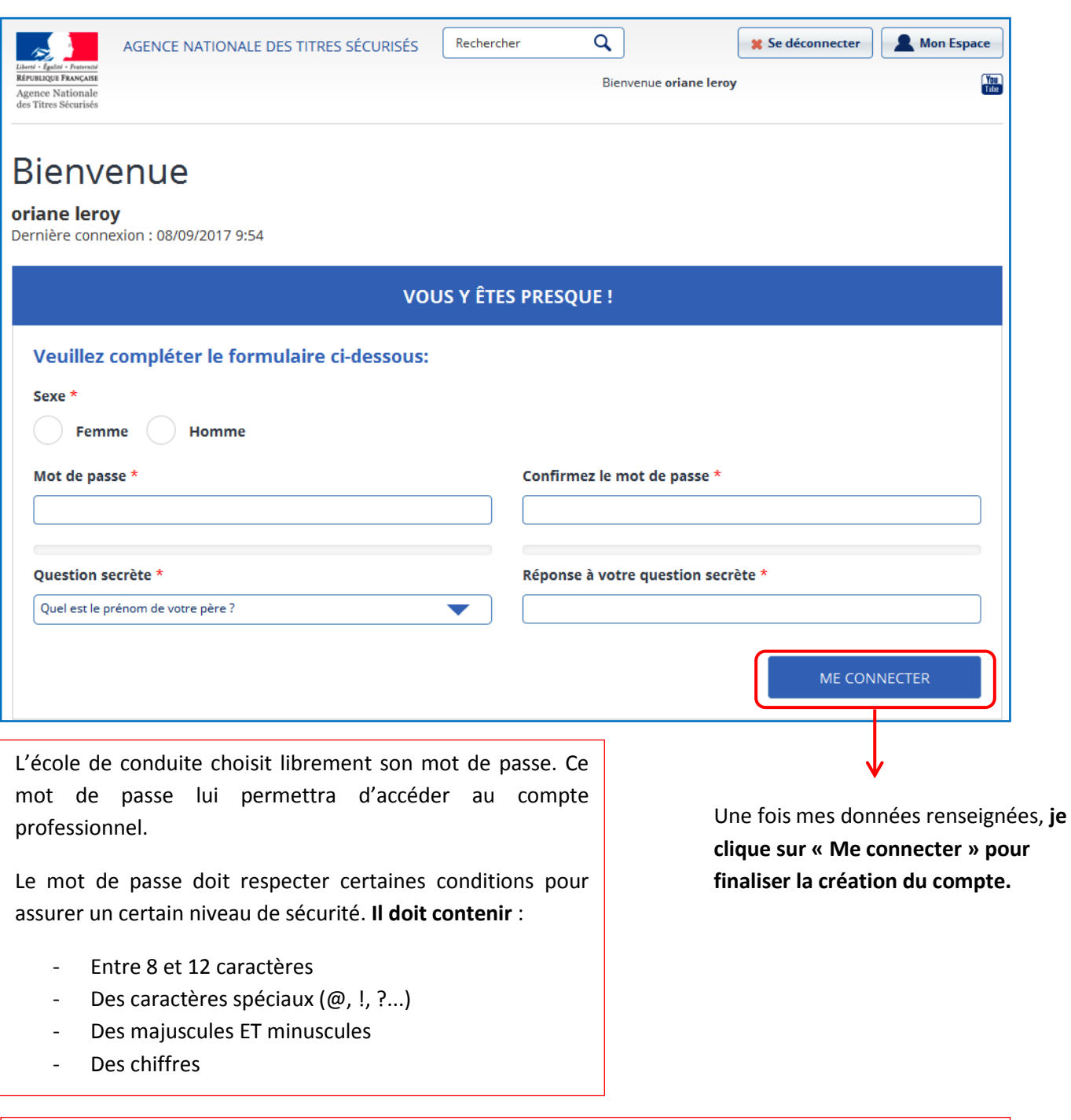

Il est demandé de sélectionner une question secrète parmi celles proposées dans la liste déroulante.

Ma réponse personnelle me permettra de m'identifier si je perds ou j'oublie mon mot de passe.

**Je reçois un courrier électronique confirmant la création de mon compte professionnel. Ce courriel m'attribue l'identifiant de mon compte professionnel.**

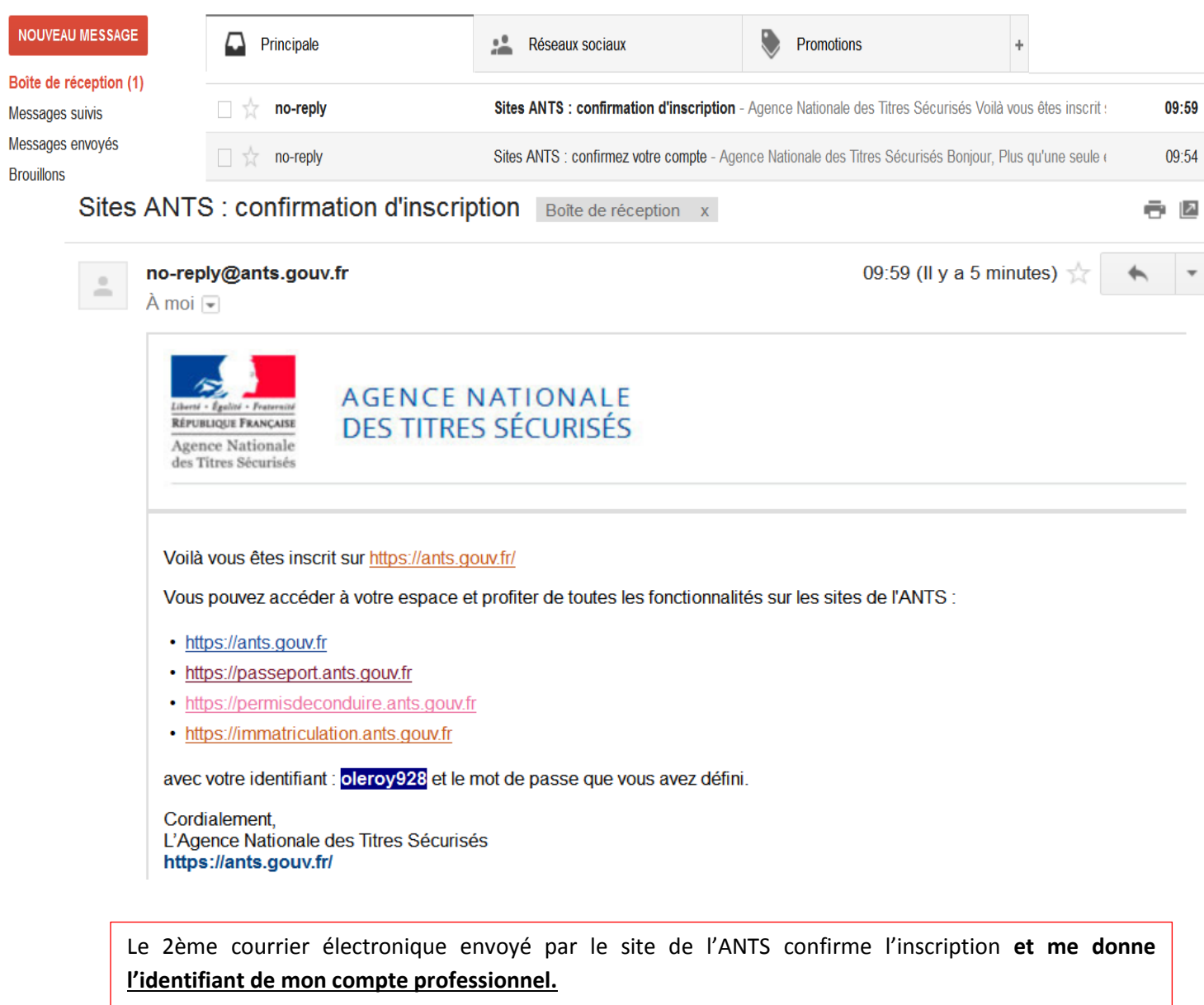

**Je peux désormais me connecter à tout moment à mon compte professionnel ANTS grâce à mon identifiant (donné par mail) et le mot de passe personnel que j'ai défini.**

**6**

**Je peux désormais me connecter sur mon compte professionnel Ecole de conduite et créer mes premières demandes en ligne !**

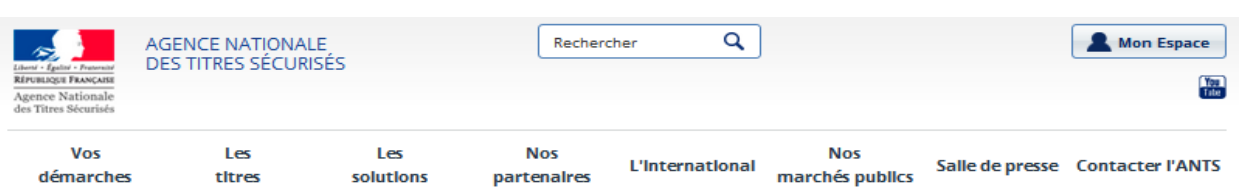

### Mon Fenace

**7**

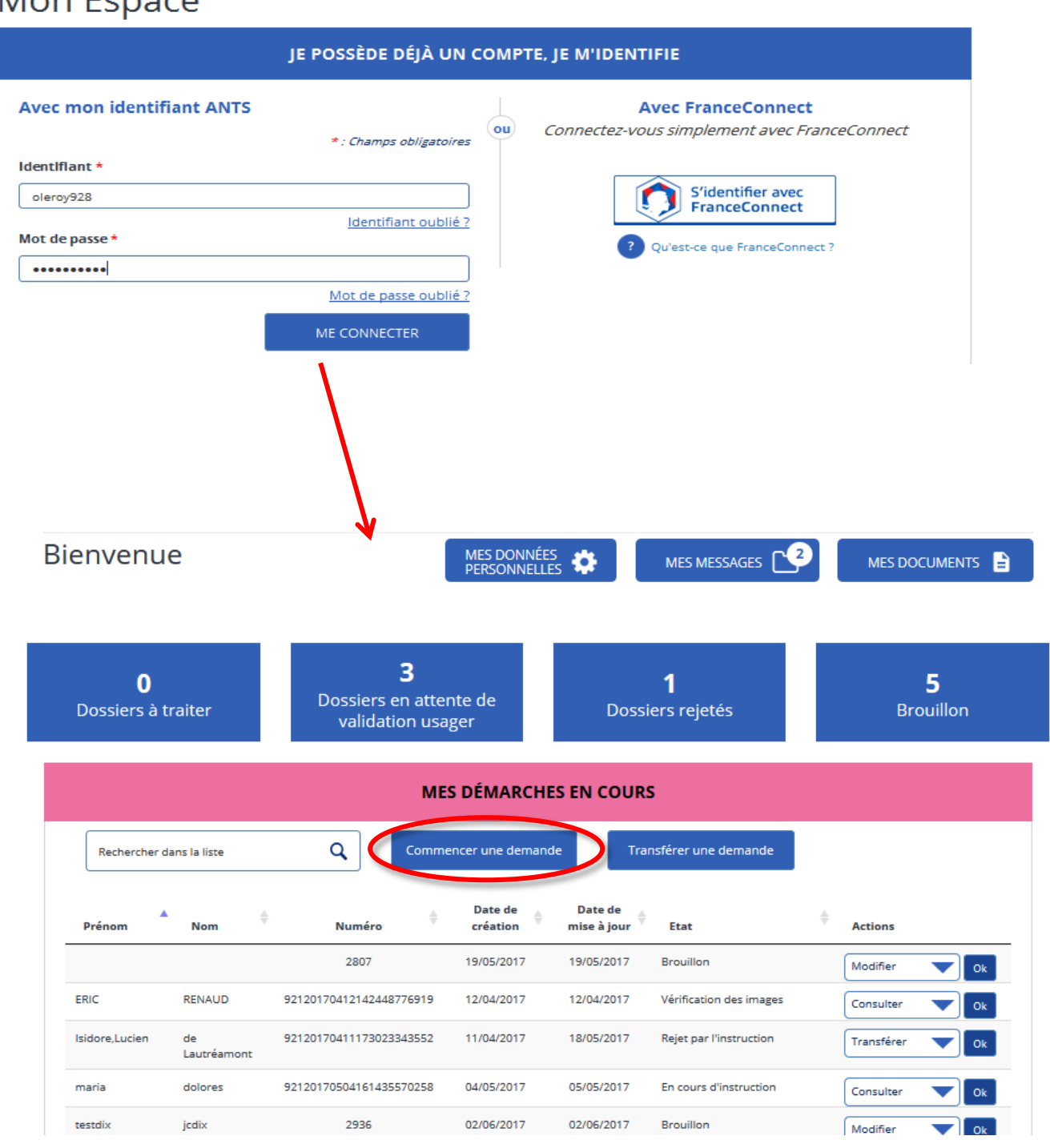

**9**